# Utilization of the Topsis Method in Determining Operationally **Worthy Vehicles at the Tirtanadi PDAM Office, North Sumatra Province**

Yulia Agustina Dalimunthe<sup>1</sup>, Hasdiana<sup>2</sup>, Dedy Irwan<sup>3</sup>, Zulham Efendi Van Batubara<sup>4</sup>

1,2,3,4 Fakultas Teknik dan Komputer, Sistem Informasi, Universitas Harapan Medan, Medan, Indonesia

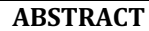

PDAM Tirtanadi Sumut provides a supporting facility, one of which is operations that are used in carrying out daily employee activities. The problem has occurred that many operational vehicle are no longer suitable for use because the age of the vehicle is long. the cost of spare parts that are increasingly being replaced makes the company have to spend quite a lot of money to buy spare parts and repair the operational vehicle. The purpose of this study is to assist PDAM Tirtandi. North Sumatra Province in determining suitable cars to use using the Topsis method (Technique For Order Preference By Similarity To Ideal Solution) and it is hoped that this method will be able to determine suitable operational vehicles at the North Sumatra Province PDAM office.

#### **Keyword: Operational Vehicle; Sparepart; Topsis Method; Supporting Facility; Tirtanadi SUMUT**

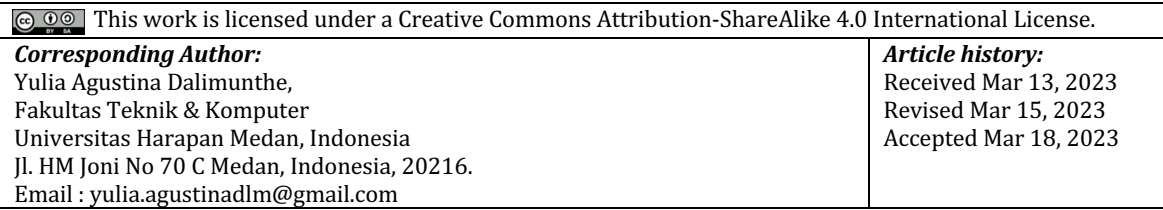

# **1. INTRODUCTION**

Information technology is a technology that is used to process data, including processing, receiving, compiling, storing, manipulating data in various ways to form quality information, namely information that is relevant, accurate and timely [1]. PDAM Tirtanadi, North Sumatra Province itself is a leading drinking water and wastewater management company in Indonesia, especially in the North Sumatra Province area. In supporting the performance of the company, PDAM Tirtanadi North Sumatra provides a supporting facility, one of which is an operational vehicle that is used to carry out daily employee activities.

These operational vehicles include employees' cars with certain positions in the company and water tankers. The problem is that many operational vehicles are no longer suitable for use because the vehicles are old. Plus the cost of spare parts which are being replaced more and more, the company has to spend quite a lot of money to buy spare parts and repair these operational vehicles, and reduce activities and use of paper when inputting operational vehicle data that is fit for use, for this reason, the company must determine operational vehicles that are still suitable for use and cars that are not suitable for use not to be used again. To overcome the problems above, the researchers tried to make a decision support system application in determining a suitable car for PDAM Tirtanadi North Sumatra. Decision support systems are defined as information systems that provide information, modeling, and data manipulation. This system aims to assist decision making in semi-structured situations and unstructured situations, where no one knows for sure how decisions should be made [2].

One of the decision support system methods used in conducting this research is the Topsis method (Technique for Order Preference by Similarity to Ideal Solution) which is a multi-criteria decision-making method that was first introduced by Yoon and Hwang [3]. The Topsis method uses the principle that the chosen alternative must have the shortest distance from the positive ideal solution and the farthest from the negative ideal solution from a geometric point of view by using Euclidean distance to determine the relative proximity of an alternative to the optimal solution  $[4]$ . Based on the above problems that have been explained, the authors try to conduct research with the title "Utilization of the Topsis Method in Determining Operational Vehicles Worth Using at the Tirtanadi PDAM Office, North Sumatra Province".

## **2. RESEARCH METHOD**

The first step in using the Multi Attribute Utility Theory (MAUT) method is to assign a weight value to each operational vehicle criterion that will be studied [5]. The criteria can be made in table 1 below: **Table 1. Criteria for Decent Cars** 

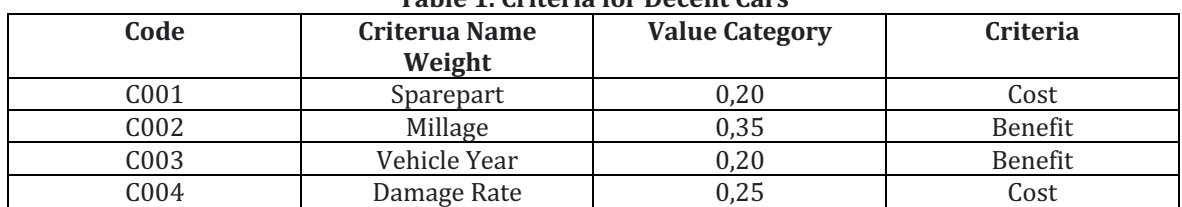

Determine Sub Criteria From the criteria that have been given a value per criterion, then determine the sub-criteria of the criteria that have been explained in table 2.

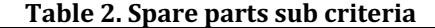

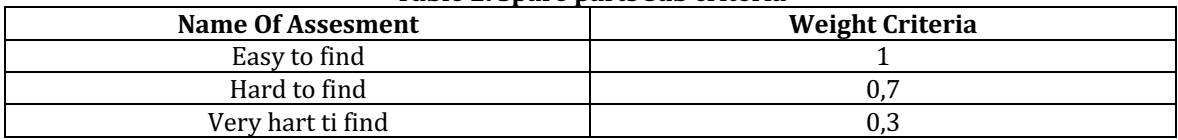

Giving Weight Per Criteria From the criteria that have been given a value per criterion, then determine the sub-criteria of the criteria that have been explained in table 3.

### **Table 3. Spare parts sub criteria**

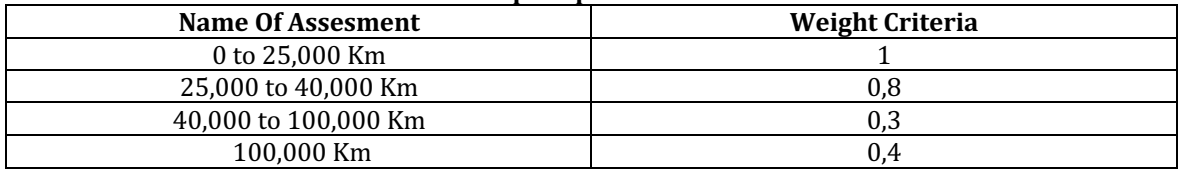

### **Table 4. Mileage Sub Criteria**

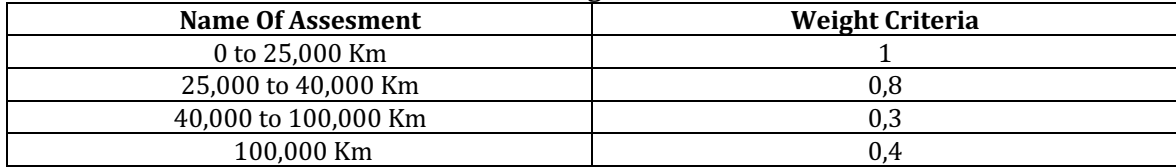

#### **Table 5. Sub Criteria for Damage Level**

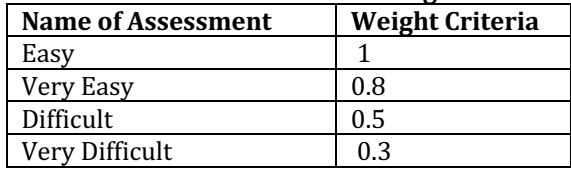

After determining the criteria in the assessment, then determine alternative data or sample data to be studied. The data is as follows:

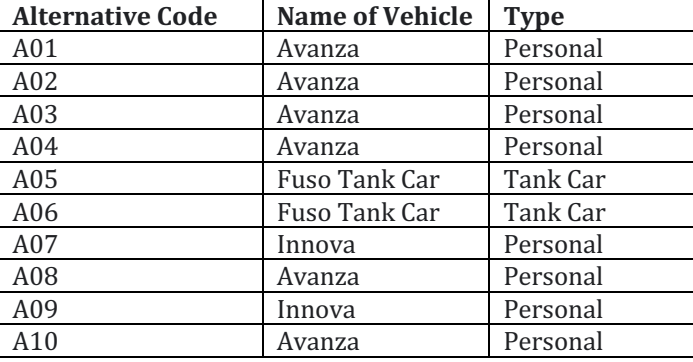

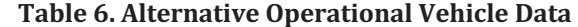

Provision of Criteria for Alternatives After determining the alternative data to be examined, then the criteria for each alternative are given, while the data is as follows:

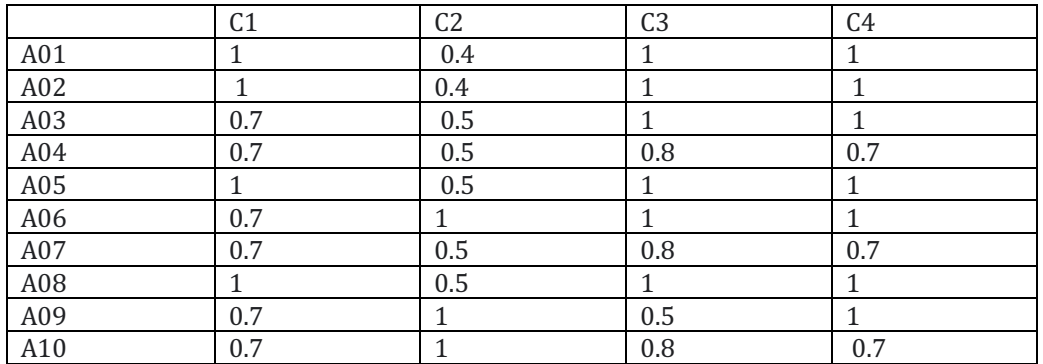

# **Table 7. Provision of Criteria for Alternatives**

Determining Normalized Decisions After giving the value of each alternative, then determining a normalized decision, the formula and calculations are as follows  $[6]$ :

$$
r_{ij} = \frac{x_{ij}}{\sqrt{\sum_{i}^{m} = X_{ij}^{2}}}
$$

## **Table 8. Determining Normalized Decisions**

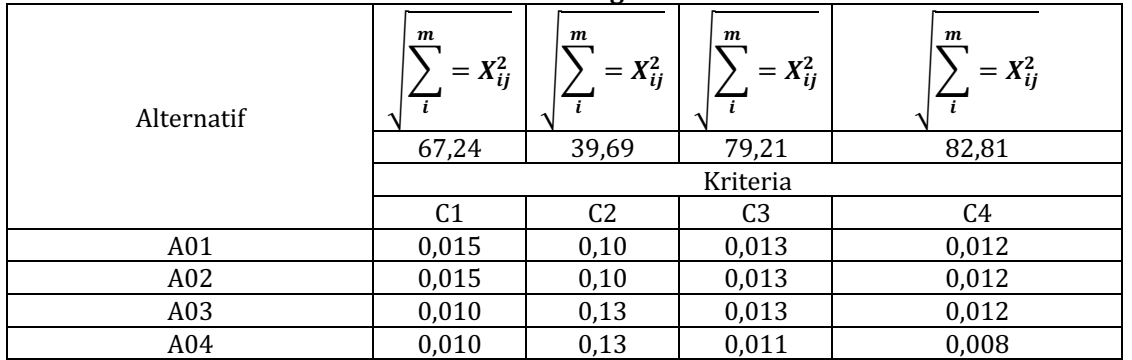

*Utilization of the Topsis Method in Determining Operationally Worthy Vehicles at the Tirtanadi PDAM Office, North Sumatra Province (Yulia Agustina Dalimunthe)*

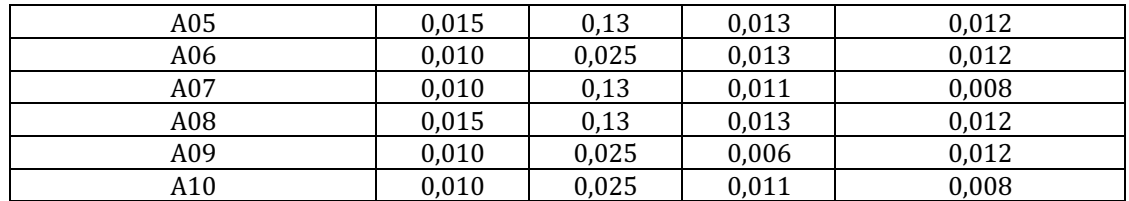

Create a weighted Normalized Matrix y Then look for the weighted normalized value y which has been obtained through calculations from table 9, while the results are as follows: [7]

$$
y_{ij} = w_i r_{ij} (2.2)
$$
 (2)  
W= (0,20,0,35,0,20,0,25) (3)

**Table 9. Weighted Normalized Matrix y** 

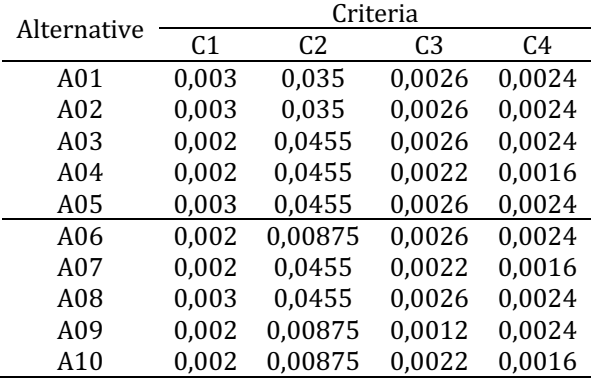

Define Preference Values Then determine the preference value of the alternatives that have been obtained, while the calculation is as follows:

$$
V_i = \frac{D_j}{D_i + D_i^+} \quad (2.5)
$$
  
\n
$$
V_1 = \frac{0.058}{0.058 + 0.010} = 0.852
$$
  
\n
$$
V_2 = \frac{0.058}{0.058 + 0.010} = 0.852
$$
  
\n
$$
V_3 = \frac{0.073}{0.073 + 0.0008} = 0.989
$$
  
\n
$$
V_4 = \frac{0.095}{0.095 + 0.0004} = 0.995
$$
  
\n
$$
V_5 = \frac{0.045}{0.045 + 0.0010} = 0.978
$$
  
\n
$$
V_6 = \frac{0.047}{0.047 + 0.053} = 0.459
$$
  
\n
$$
V_7 = \frac{0.049}{0.049 + 0.0004} = 0.991
$$
  
\n
$$
V_8 = \frac{0.046}{0.046 + 0.016} = 0.741
$$
  
\n
$$
V_9 = \frac{0.046}{0.010 + 0.036} = 0.217
$$
  
\n
$$
V_{10} = \frac{0.046}{0.046 + 0.052} = 0.469
$$

Journal of Computer Science, Information Technology and Telecommunication Engineering (JCoSITTE) Vol. 4, No. 1, March 2023 : 355 – 363

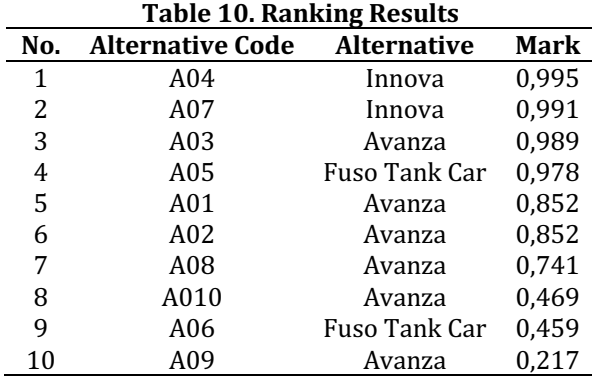

After successfully calculating preferences, the rankings obtained regarding cars that are suitable for use are as follows:

# **3. RESULTS AND DISCUSSION**

After this research was carried out, the next step was to show the results of the research and conduct system testing. The system that has been designed consists of several pages that have their respective functions. The page that will be displayed is as follows

1. Login Page

2. Dashboard page

This page displays the initial display which is for users to enter the system. The appearance is as follows:

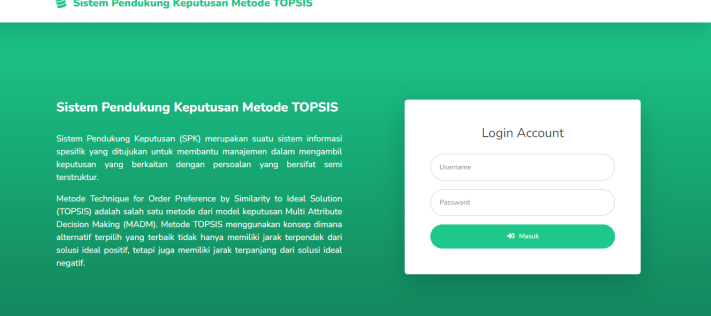

Figure 1. Login Page

On the page there are several menus later users can access them. The appearance is as follows:

| <b>SPK TOPSIS</b>                                                                |                    |                |                                                                                                    |   | . .              | <b>ADMIN</b> |
|----------------------------------------------------------------------------------|--------------------|----------------|----------------------------------------------------------------------------------------------------|---|------------------|--------------|
| <b>W</b> Dashboard                                                               | <b>谷</b> Dashboard |                |                                                                                                    |   |                  |              |
| <b>HASTER DATA</b><br><b>Data Kriteria</b>                                       |                    |                | Selamat datang ADMIN! Anda bisa mengoperasikan sistem dengan wewenang tertentu melalui pilihan menu di bawah. |   |                  | $\times$     |
| <b>S</b> Data Sub Kriteria                                                       | Data Kriteria      | n              | Data Sub Kriteria                                                                                             | 4 | Data Alternatif  | 923          |
| <b>183 Data Alternatif</b>                                                       |                    |                |                                                                                                    |   |                  |              |
| [2] Data Penilaian<br><b>Data Perhitungan</b>                                    | Data Penilaian     | $\mathbb{Z}^2$ | Data Perhitungan                                                                                              | ы | Data Hasil Akhir | I٨           |
| <b>In Data Hasil Akhir</b>                                                       |                    |                |                                                                                                    |   |                  |              |
| <b>MASTER USER</b><br><b>場 Data User</b>                                         |                    |                |                                                                                                    |   |                  |              |
| <b>R. Data Brofile</b><br>https://topsis.skripsiharapan.online/topsis/Login/home |                    |                |                                                                                                    |   |                  |              |

Figure 2. Dashboard Page

#### 3. Add Criteria Data page

This page is used by users to add criteria data to the system. The appearance is as follows:

*Utilization of the Topsis Method in Determining Operationally Worthy Vehicles at the Tirtanadi PDAM Office, North Sumatra Province (Yulia Agustina Dalimunthe)*

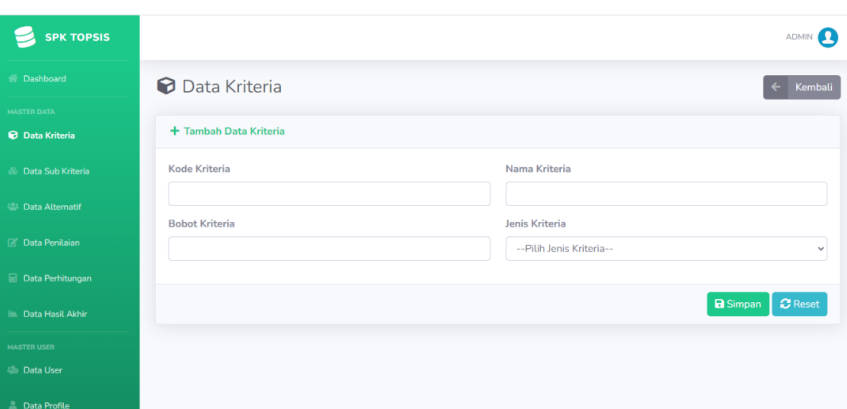

Figure 3. Add Criteria Data Page

# 4. Criteria Page

This page serves to store the criteria data that has been created by the user. The appearance is as follows:

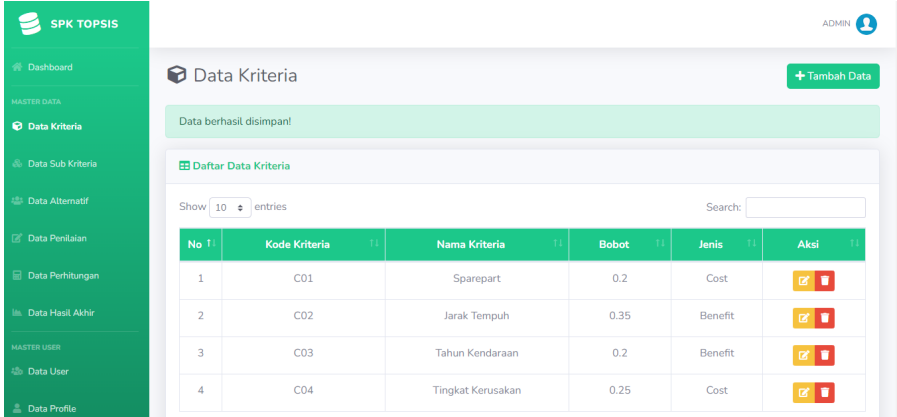

## 5. Add Alternative Page

Figure 4. Criteria Page

This page is used by the user to enter alternatives into the system. The appearance is as follows

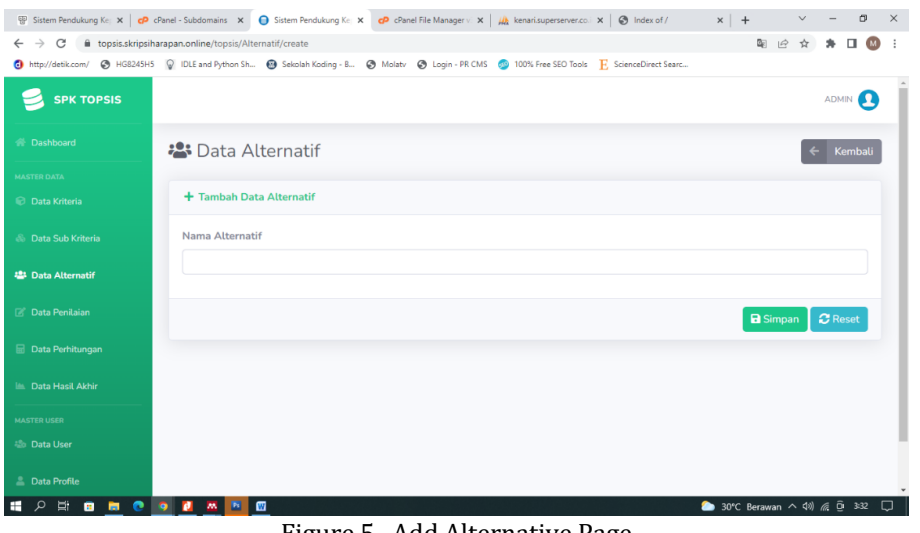

Figure 5. Add Alternative Page

Journal of Computer Science, Information Technology and Telecommunication Engineering (JCoSITTE) Vol. 4, No. 1, March 2023 : 355 – 363

## 6. Alternative Pages

This page is used by the user to store alternative data that has been entered into the system. The appearance is as follows:

| <b>备 Dashboard</b>                         | <b>2:</b> Data Alternatif                    |                        | + Tambah Data                    |
|--------------------------------------------|----------------------------------------------|------------------------|----------------------------------|
| <b>MASTER DATA</b><br><b>Data Kriteria</b> | Data berhasil disimpan!                      |                        |                                  |
| & Data Sub Kriteria                        | <b>E Daftar Data Alternatif</b>              |                        |                                  |
| <b>12:</b> Data Alternatif                 | Show $10 \div$ entries                       |                        | Search:                          |
| <b><i>C</i></b> Data Penilaian             | No 1                                         | <b>Nama Alternatif</b> | Aksi<br>$\mathbf{I}$             |
| Data Perhitungan                           | Avanza<br>$\mathbf{1}$                       |                        | $\mathbb{Z}[\mathbf{u}]$         |
| <b>Les</b> Data Hasil Akhir                | $\overline{2}$<br>Innova                     |                        | $\mathbf{z}$                     |
| <b>MASTER USER</b><br><b>Max Data User</b> | $\overline{\mathbf{3}}$<br>Mobil Tangki Fuso |                        | $\mathbf{z}$                     |
| <b>L</b> Data Profile                      | Innova Reborn<br>$\overline{4}$              |                        | $\mathbf{z} \mathbf{r}$          |
| $\epsilon$                                 | Showing 1 to 4 of 4 entries                  |                        | Next<br>$\mathbf{1}$<br>Previous |

Figure 6. Alternative Pages

# 7. Sub Criteria page

This page is used by users to enter sub-criteria against existing criteria data. The appearance is as follows:

| <b>SPK TOPSIS</b>                            |                                         |                             |                          |              |                    | ADMIN <b>AD</b>           |
|----------------------------------------------|-----------------------------------------|-----------------------------|--------------------------|--------------|--------------------|---------------------------|
| A Dashboard                                  | <b>O</b> Data Kriteria<br>+ Tambah Data |                             |                          |              |                    |                           |
| <b>MASTER DATA</b><br><b>D</b> Data Kriteria | Data berhasil disimpan!                 |                             |                          |              |                    |                           |
| <b>&amp;</b> Data Sub Kriteria               | <b>E Daftar Data Kriteria</b>           |                             |                          |              |                    |                           |
| <sup>28</sup> Data Alternatif                | Show 10 $\div$ entries<br>Search:       |                             |                          |              |                    |                           |
| Data Penilaian                               | No 1                                    | <b>Kode Kriteria</b><br>TI. | $T+$<br>Nama Kriteria    | <b>Bobot</b> | <b>Jenis</b><br>11 | Aksi                      |
| Data Perhitungan                             | $\mathbf{1}$                            | CO <sub>1</sub>             | Sparepart                | 0.2          | Cost               | $\mathbf{z}$ $\mathbf{t}$ |
| Lata Hasil Akhir                             | $\overline{2}$                          | CO <sub>2</sub>             | Jarak Tempuh             | 0.35         | Benefit            | $\mathbf{z}$ $\mathbf{r}$ |
| <b>MASTER USER</b><br><b>場: Data User</b>    | 3                                       | CO <sub>3</sub>             | <b>Tahun Kendaraan</b>   | 0.2          | <b>Benefit</b>     | $\mathbf{z}$ $\mathbf{r}$ |
| <b>L</b> Data Profile                        | $\overline{4}$                          | CO <sub>4</sub>             | <b>Tingkat Kerusakan</b> | 0.25         | Cost               | ø t                       |

Figure 7. Sub Criteria page

8. Assessment Data Page

This page is used by users to view assessment data that is automatically carried out by the system. The appearance is as follows:

| е<br><b>SPK TOPSIS</b>                         |                                 |                   | <b>ADMIN</b>                  |
|------------------------------------------------|---------------------------------|-------------------|-------------------------------|
| <b>N</b> Dashboard                             | Data Penilaian                  |                   |                               |
| <b>MASTER DATA</b><br><b>Data Kriteria</b>     | <b>ED</b> Daftar Data Penilaian |                   |                               |
| <b>&amp; Data Sub Kriteria</b>                 | Show $10 \div$ entries          |                   | Search:                       |
| <b>223 Data Alternatif</b>                     | No 1                            | <b>Alternatif</b> | $T+$<br>Aksi                  |
| <b>Z</b> <sup>*</sup> Data Penilaian           | $\mathbf{1}$<br>Avanza          |                   | $+$ Input                     |
| Data Perhitungan                               | $\overline{2}$<br>Innova        |                   | $+$ Input                     |
| <b>La Data Hasil Akhir</b>                     | 3<br>Mobil Tangki Fuso          |                   | $+$ Input                     |
| <b>MASTER USER</b>                             | Innova Reborn<br>4              |                   | $+$ Input                     |
| <b>Alle Data User</b><br><b>2</b> Data Profile | Showing 1 to 4 of 4 entries     |                   | <b>Next</b><br>Previous<br>-1 |

Figure 8. Assessment Data Page

## 9. Calculation Data Page

This page functions for users to see the final results of calculations that have been automatically calculated through the system. The appearance is as follows:

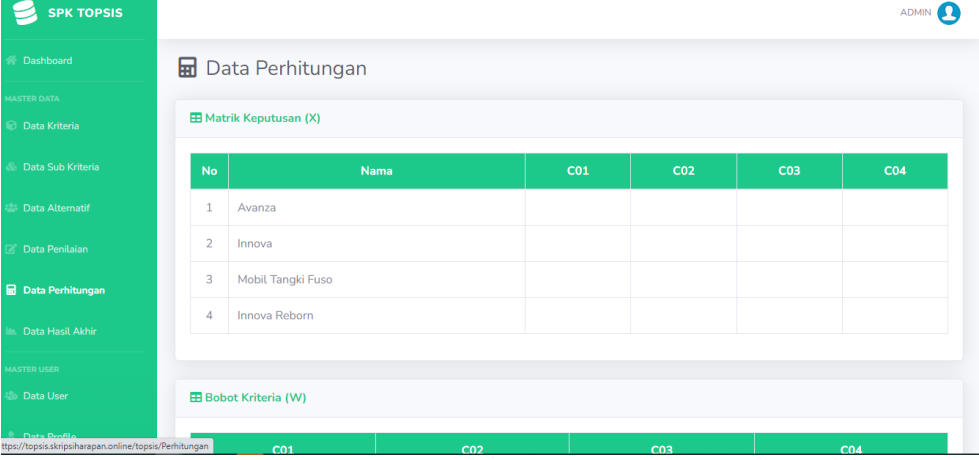

Figure 9 . Calculation Data Page

# **4. CONCLUSION**

Based on the results of the research and discussion that the author has carried out, it can be concluded that the Decision Support system that has been made can produce accurate calculations and will make accurate decisions in determining operational vehicles that are feasible to use for North Sumatra PDAM companies. The decision support system application by applying the topsis method was successfully built using the codeigneiter framework with a web-based mysql database in determining operational vehicles that are feasible to use for North Smatera PDAM companies. By using the Topsis method, the determination of operational vehicles that are suitable for use by North Sumatra PDAM companies can be carried out effectively based on predetermined criteria. Simplify and speed up the input time for operational vehicle data that is suitable for use at the PDAM North Sumatra office.

#### **REFERENCES**

A. Kadir, "Pengenalan Sistem Informasi Edisi Revisi," 2014, doi: 10.13140/2.1.2637.6328.

S. Margareth, I. Suharjo, and M. Eng, "SPK Penentuan Penerima Bantuan Stimulan Perumahan Swadaya di Kecamatan Maligano Menggunakan Metode SAW DSS For Determining Recipient Of

Journal of Computer Science, Information Technology and Telecommunication Engineering (JCoSITTE) Vol. 4, No. 1, March 2023 : 355 – 363

Stimulant Assistence Of Selft-Help Housing In Maligano District Suing The Saw Method," Smai, pp. 160-167, 2020.

- D. U. Ozsahin, H. Gökcekus, B. Uzun, and James LaMoreaux, Application of Multi-Criteria Decision Analysis in Environmental and Civil Engineering. 2021.
- V. P. Wijaya, F. Marisa, P. Studi, T. Informatika, F. Teknik, and U. W. Malang, "Perancangan Aplikasi Penentuan Bonus Karyawan Dengan Metode TOPSIS," vol. 3, no. 2, pp. 91-94, 2018, doi: 10.31328/jointecs.v3i2.807.
- R. N. Sari and R. S. Hayati, "Penerapan Metode Multi Attribute Utility Theory (MAUT) Dalam Pemilihan Rumah Kost," J-SAKTI (Jurnal Sains Komputer dan Informatika), vol. 3, no. 2, p. 243, 2019, doi: 10.30645/j-sakti.v3i2.144.
- J. J. Thakkar, "Technique for Order Preference and Similarity to Ideal Solution (TOPSIS)," Studies in Systems, Decision and Control, vol. 336, pp. 83-91, 2021, doi: 10.1007/978-981-33-4745-8\_5.
- F. A. Setyaningsih, "Analisis Kinerja Technique For Order Preference By Similarity To Ideal Solution (TOPSIS) Untuk Pemilihan Program Studi," Jurnal Informatika: Jurnal Pengembangan IT Poltek Tegal, vol. 2, no. 2, pp. 43-46, 2017.
- A. Agung, H. M. Maulana, D. C. Andini, and F. Nadziroh, "Sistem peminjaman ruangan online (spro) dengan metode uml," urnal Teknologi dan Terapan Bisnis (JTTB), vol. 1, no. 1, pp. 1–8, 2018.
- T. A. Kurniawan, "Pemodelan Use Case (UML): Evaluasi Terhadap beberapa Kesalahan dalam Praktik," Jurnal Teknologi Informasi dan Ilmu Komputer, vol. 5, no. 1, p. 77, 2018, doi: 10.25126/jtiik.201851610.
- A. Hafeez, M. Ahmed, M. Furqan, W.-U.- Rehaman, and I. Husain, "Importance and Impact of Class Diagram in Software Development," Indian J Sci Technol, vol. 12, no. 25, pp. 1–4, 2019, doi: 10.17485/ijst/2019/v12i25/145739.
- J. I. Maanari, R. Sengkey, I. H. F. Wowor, M. Kom, and Y. D. Y. Rindengan, "Perancangan Basis Data Perusahaan Distribusi Dengan Menggunakan Oracle," Jurnal Teknik Elektro dan Komputer, vol. 2, no. 2, pp. 1-11, 2013.
- B. Suratno and J. Shafira, "Development of User Interface/User Experience using Design Thinking Approach for GMS Service Company," Journal of Information Systems and Informatics, vol. 4